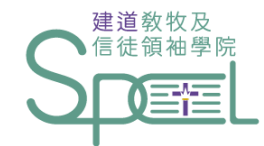

# 基督教研究(無主修) 證書先導課程

## 入學申請指引

SCHOOL OF PASTORAL AND CHRISTIAN EADERSHIP

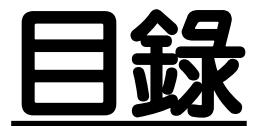

## |<mark>欽</mark><br>|<mark>並》</mark> 一. [如何找到【基督教研究\(無主修\)證書先導課程】資料](#page-2-0)

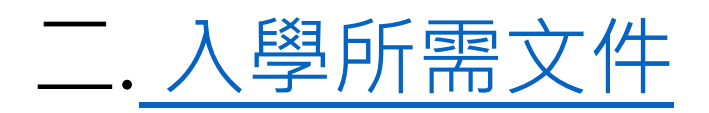

三. [報名入學步驟](#page-8-0)

第1[步︰進入線上報名表](#page-9-0)

第2步:開設報名戶口

第3[步︰登入線上報名表](#page-15-0)

第4[步︰填寫入學申請表](#page-17-0)

第5[步︰正式提交入學申請](#page-33-0)

四. [如何繳交入學報名費](#page-36-0)

五. [查詢方法](#page-39-0)

# <span id="page-2-0"></span>. 如何找到課程資料

### **進入教牧及信徒領袖學院網站(<https://spcl.abs.edu/>)後, 按「課程資料」(藍圈位置)**書道敎牧及 SPCL 最新消息 課程資料 SPCL 簡介 課程報名及須知 聚會重溫 聯絡SPCL同工團隊 返回建道主頁 2022年5月12日 \* 有甚麼教導方法合適兒童呢? 最新消息 建道教牧及 建道教牧及 要經想樣教才可以不覺得問? 新推出【朝聖之】 【園4.25起對外 新推出【釋經講 查經技巧 互動聖 及圖書館將於2022年4月25日起 經教學 兒童聖經教導課程 【灣 |仔市區校園4  $L$  $\Box$  $L$ ,  $L$  $\Box$  $L$ ,  $L$  $\Box$  $L$ ,  $L$

**キ百 / 課程資料** 

課程資料

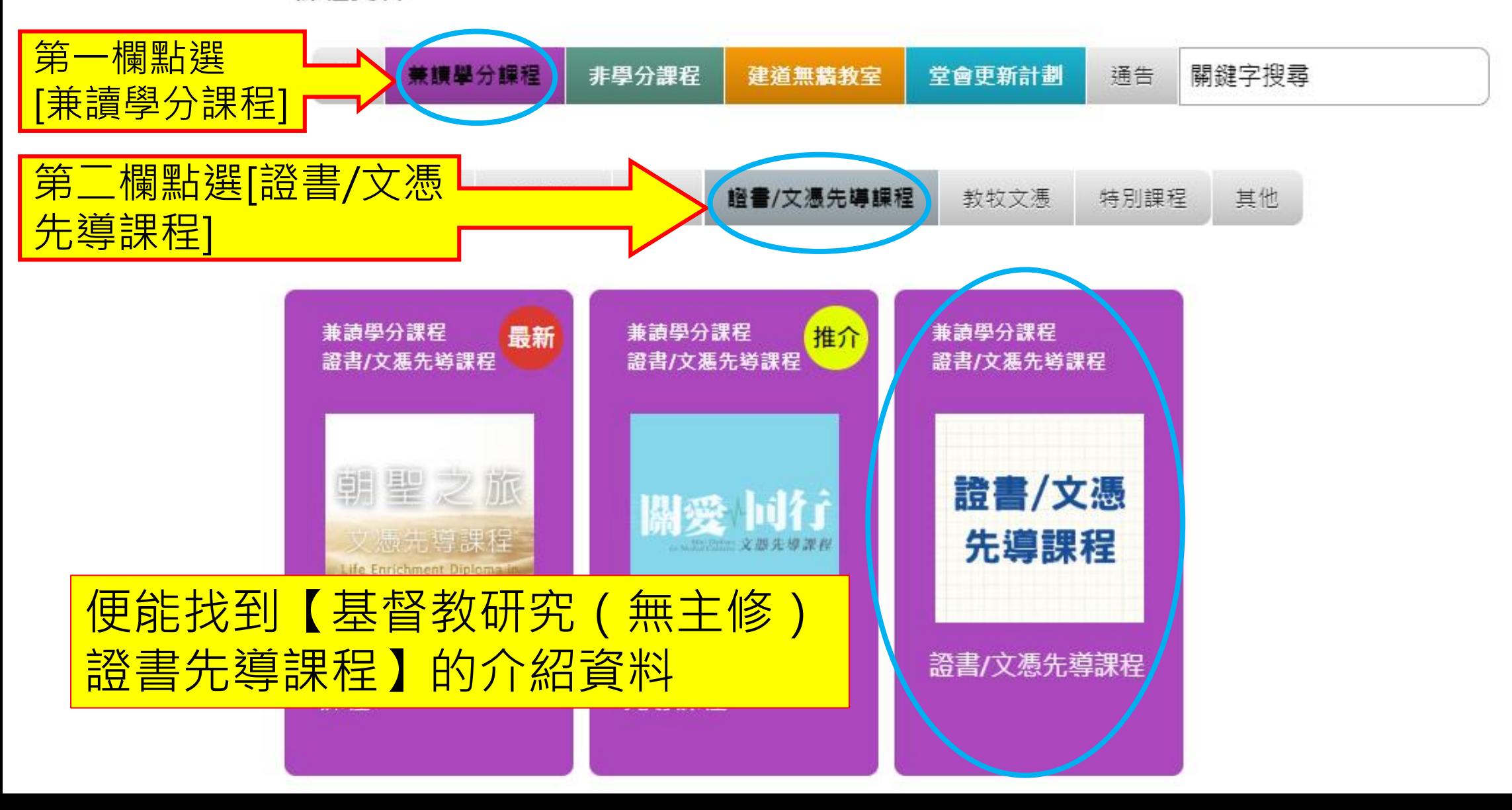

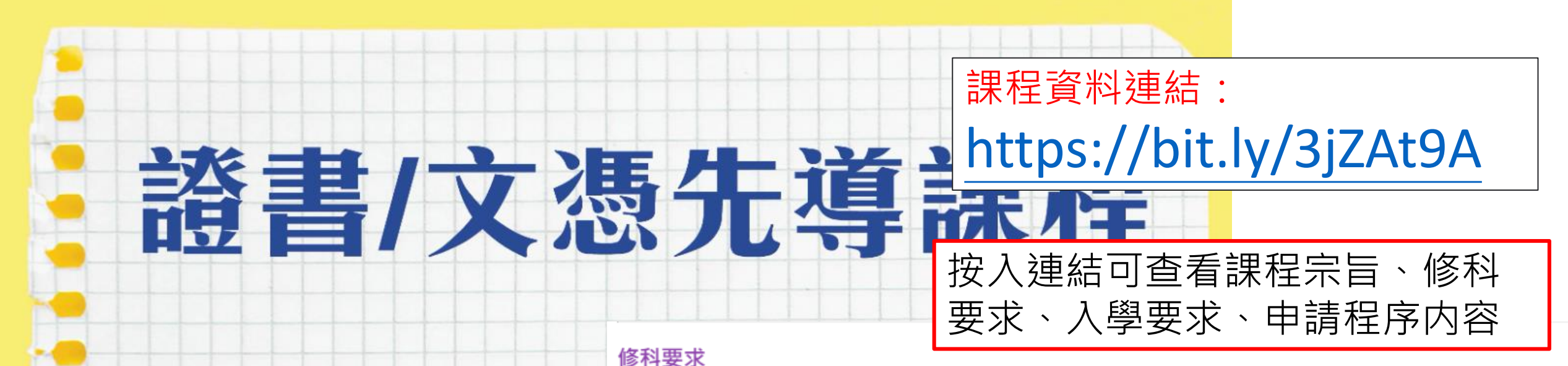

修讀4科,共12學分。

丰頁 / 課程資料 / 證書/文馮先導課程

學分轉換

證書/文憑先導課程

同學日後轉讀本院其他課程時必須補辦正式入學手續,符合入學資格才有可能將學分轉入。此系列İ 學分轉換的安排,學院擁有最終決定權。

課程宗旨

開辦此系列課程的目的,是希望透過集中修讀四門相關範疇的科目,幫助信徒」 入學要求

信主並受洗之基督徒,具所屬教會牧者推薦。

1. 文憑先導:具大學畢業或同等學歷

2. 證書先導:具中五或同等學歷

#### A. 主修系列

「關愛同行」 (文憑) 詳情請按此

B. 無主修 (基督教研究)

申請程序及查詢

為了增強修讀課程的靈活性,學員可按個人興趣修讀任何科目,完成學科之要》入學[按]比

詳情請按此查看每季可修讀之科目。

### 招生

全年共三輪收生:報名手續需於每年8月15日、11月15日或2月15日前辦理。

<span id="page-6-0"></span>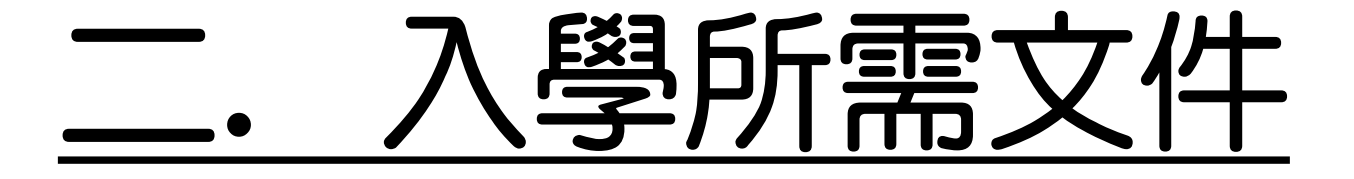

## 報名前,請備妥以下文件的電子版本(e-copy), 準備於線上報名表上載

- •中學及以上 公開試成績表、畢業證書
- •近照
- •已同意推薦申請者的推薦人資料
- (姓名、電話、教會名稱、電郵、住址)
- •其他學歷證明(optional)

# <span id="page-8-0"></span>三. 報名入學步驟

<span id="page-9-0"></span>第1步:進入線上報名表

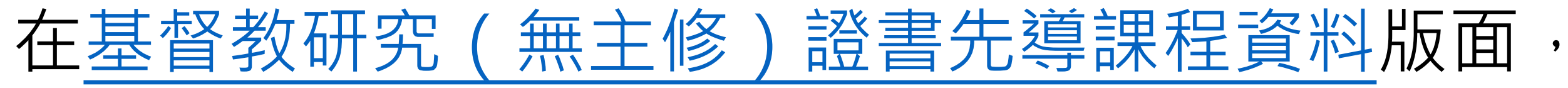

點選入學「按此」

### 入學要求

信主並受洗之基督徒,具所屬教會牧者推薦。

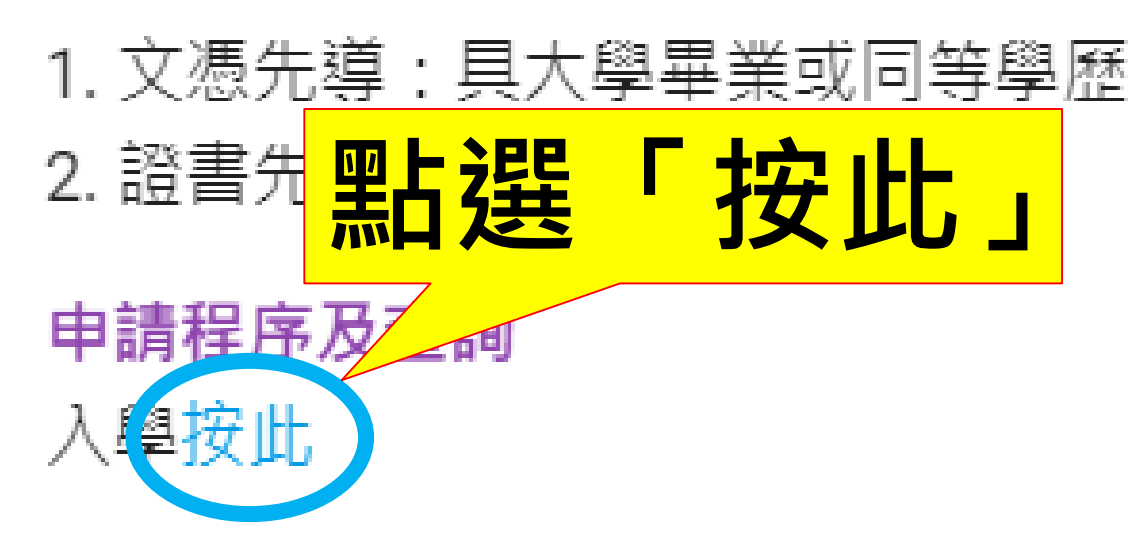

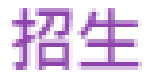

全年共三輪收生:報名手續需於每年8月15日、11月15日或2月15日前辦理。

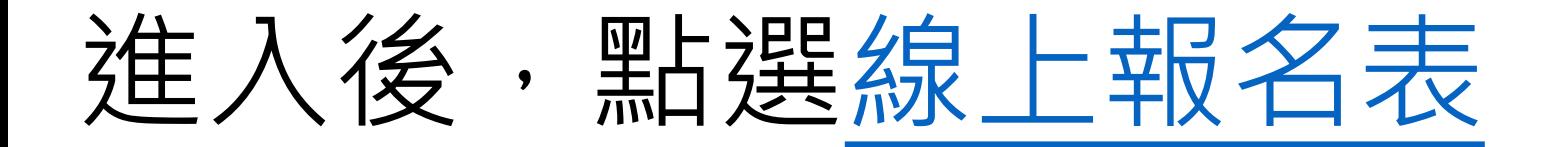

### 信徒領袖培訓課程(兼讀面授的修讀模式) 申請表格

此類課程專為信徒領袖而設,以兼讀面授的形式提供堅實的神學基礎訓練,協助教會裝備信徒領袖

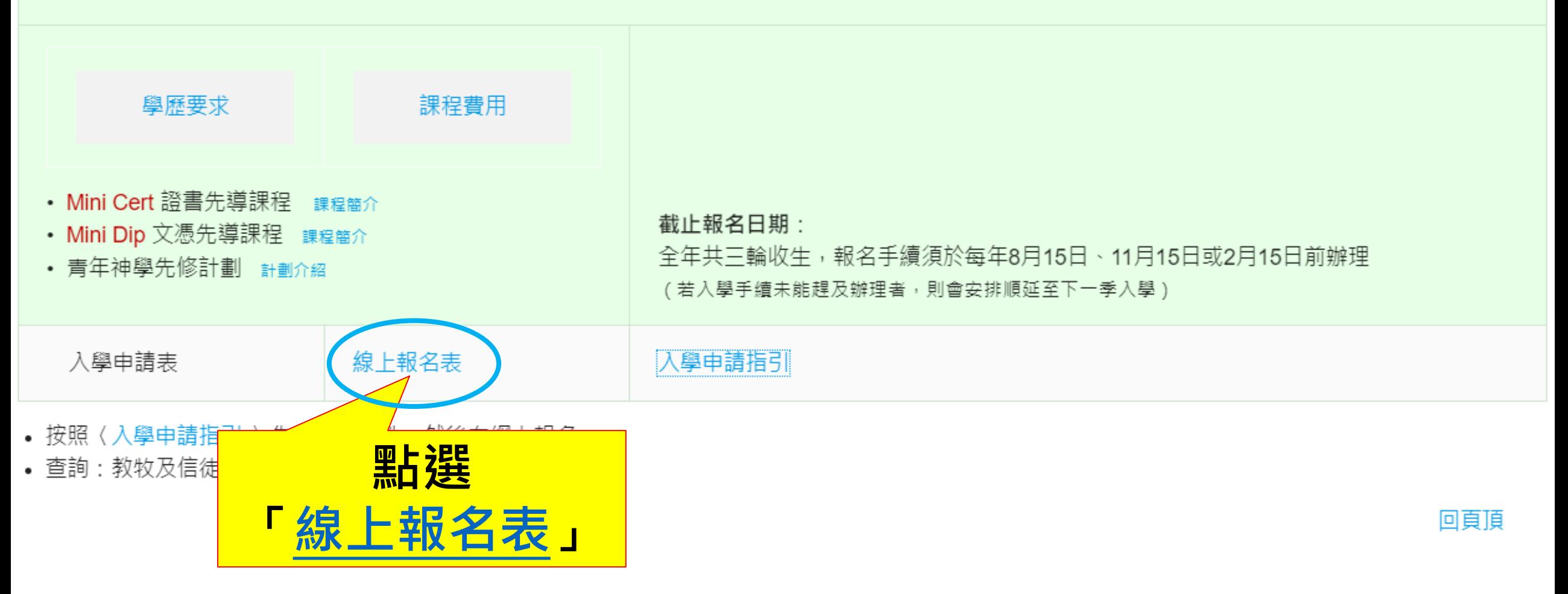

<span id="page-12-0"></span>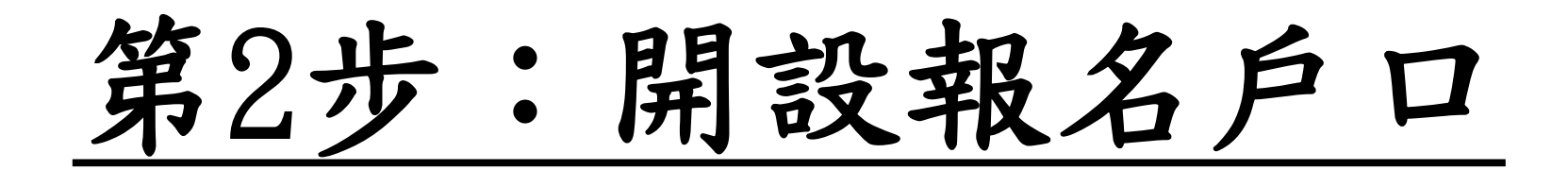

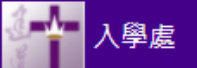

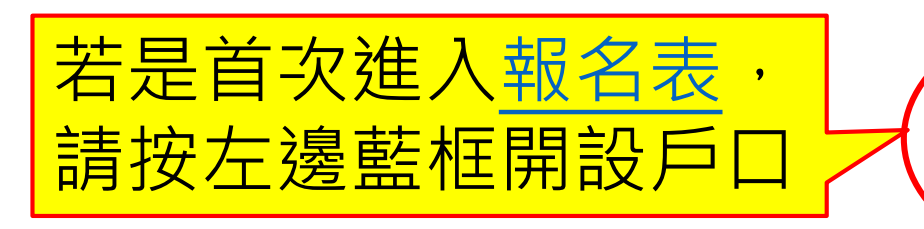

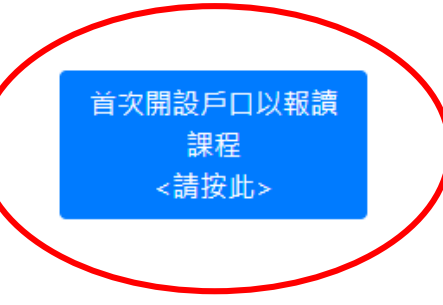

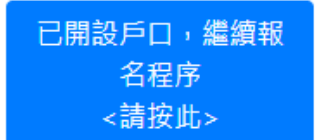

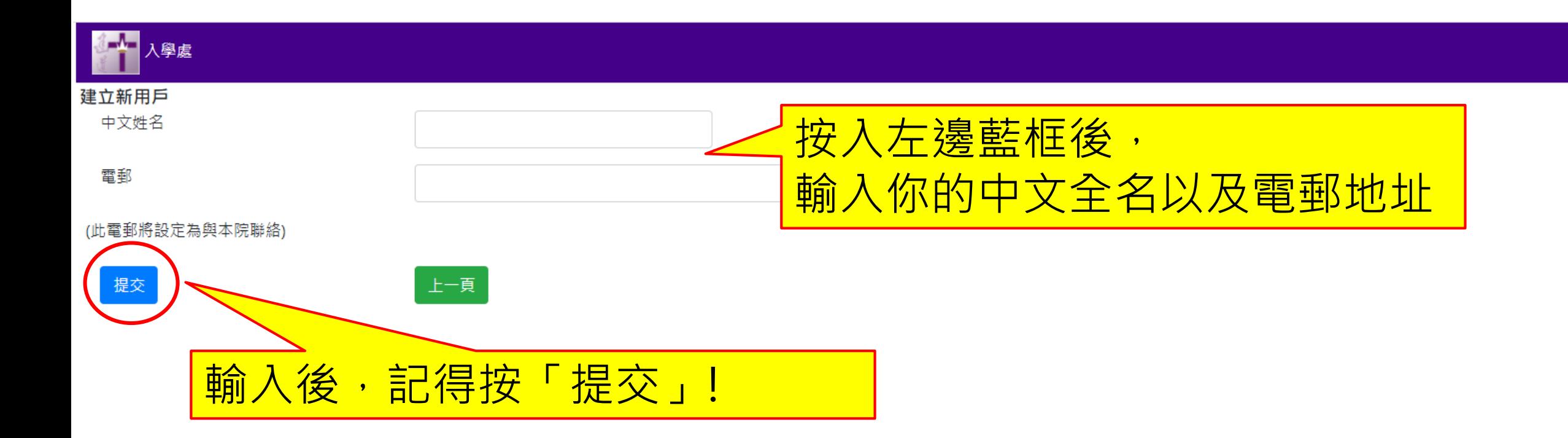

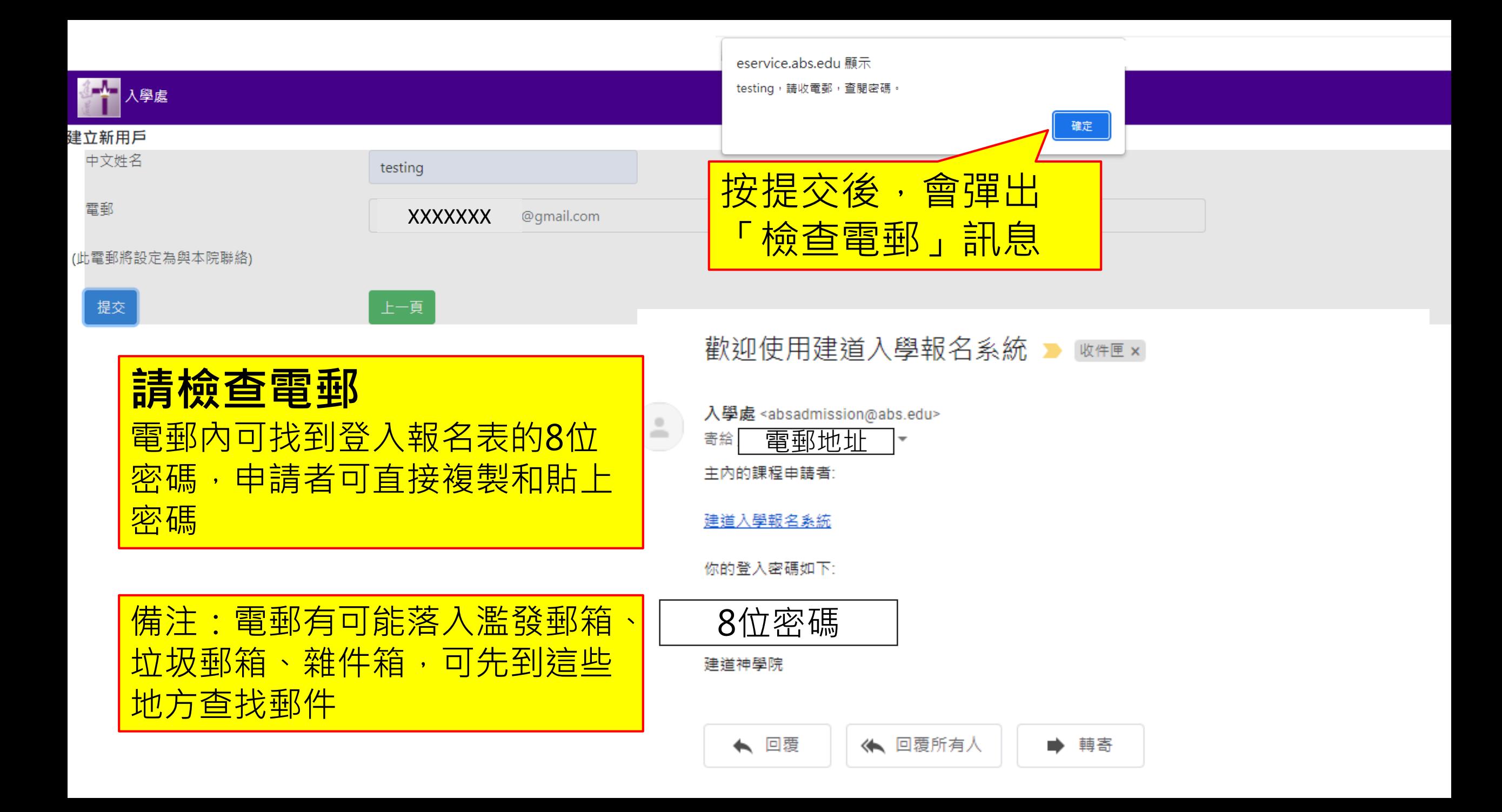

<span id="page-15-0"></span>第3步:登[入線上報名表](https://eservice.abs.edu/admission/)

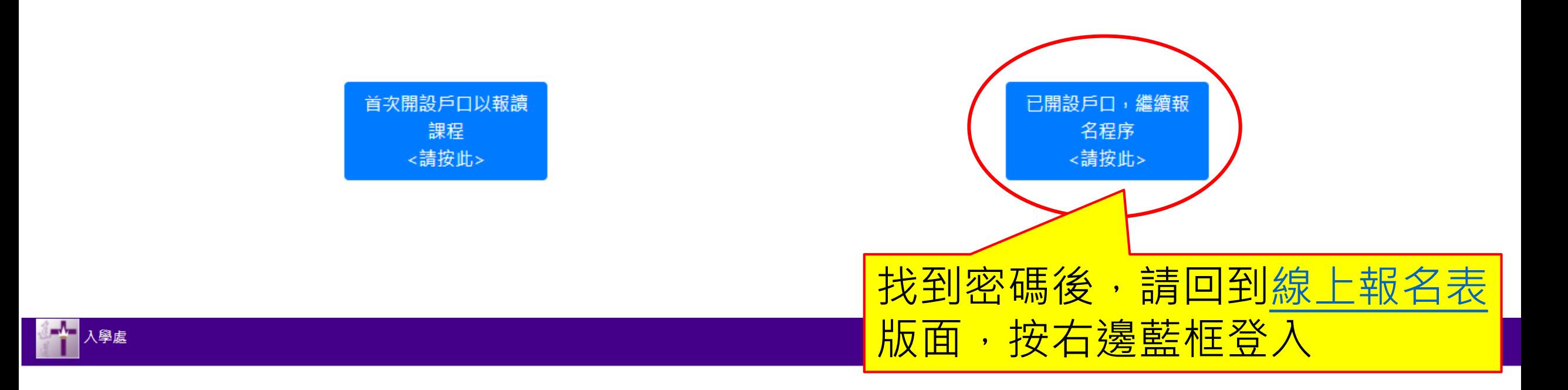

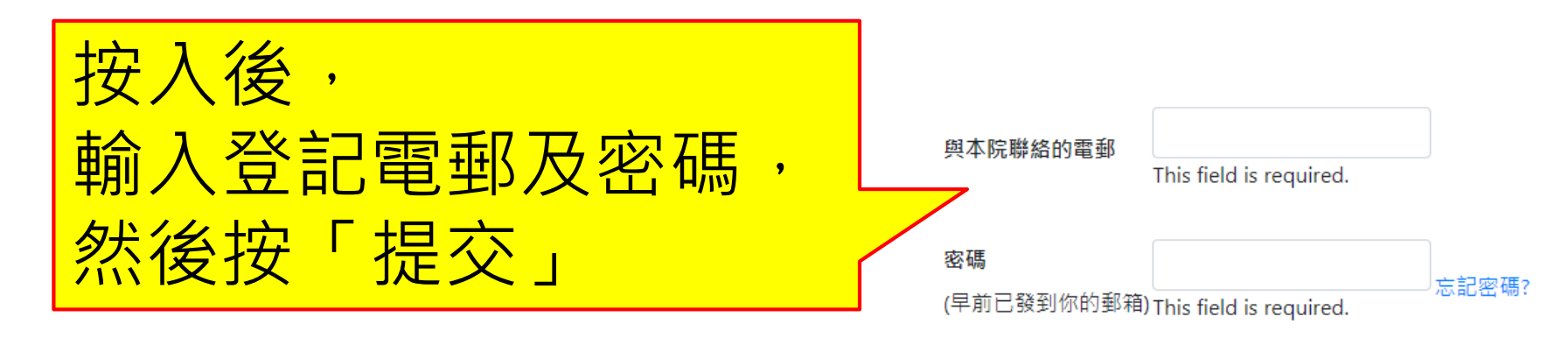

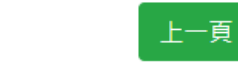

提交

<span id="page-17-0"></span>第4步:填寫入學申請表

\*以下所顯示的資料僅供參考,申請者請按照真實情況填寫個人資料

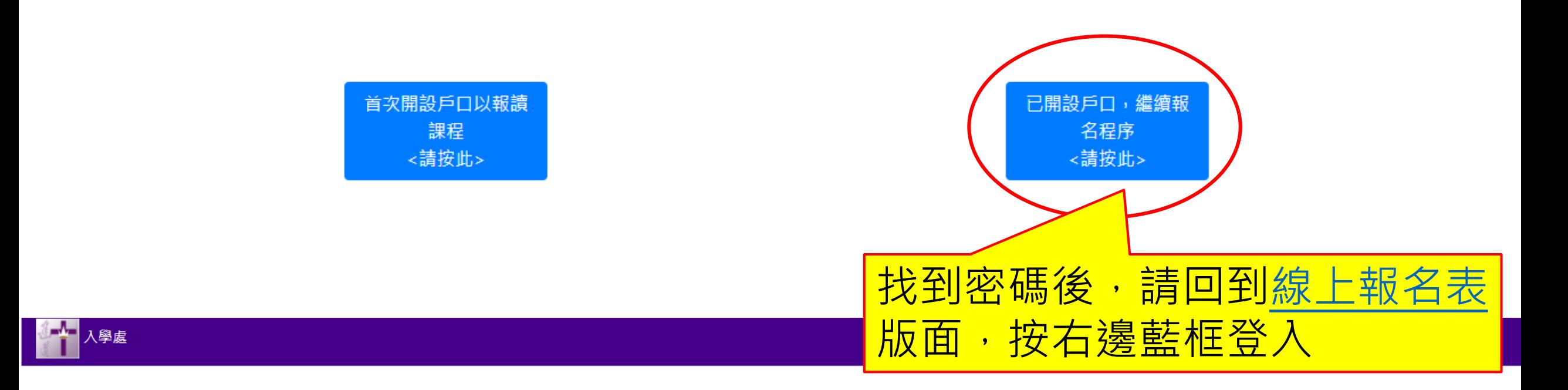

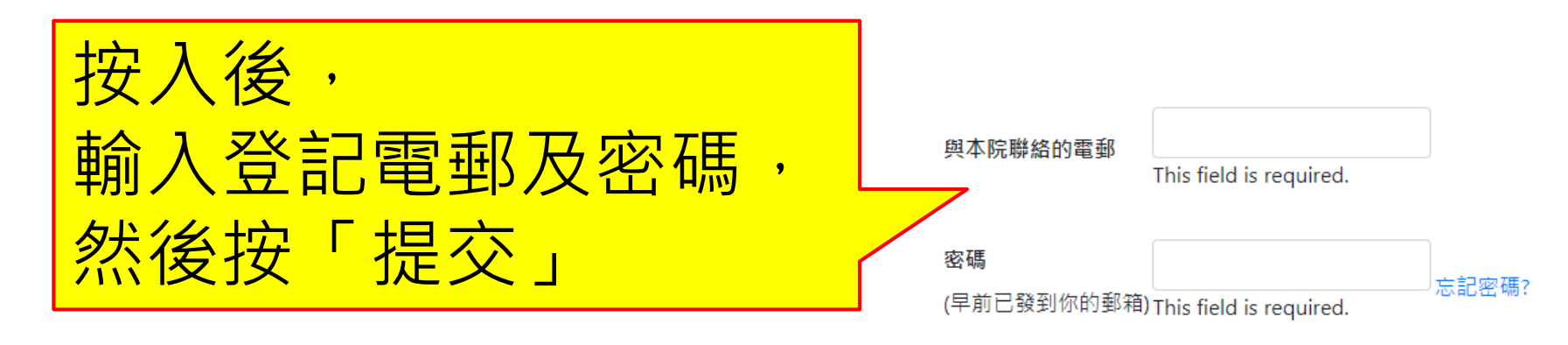

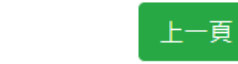

提交

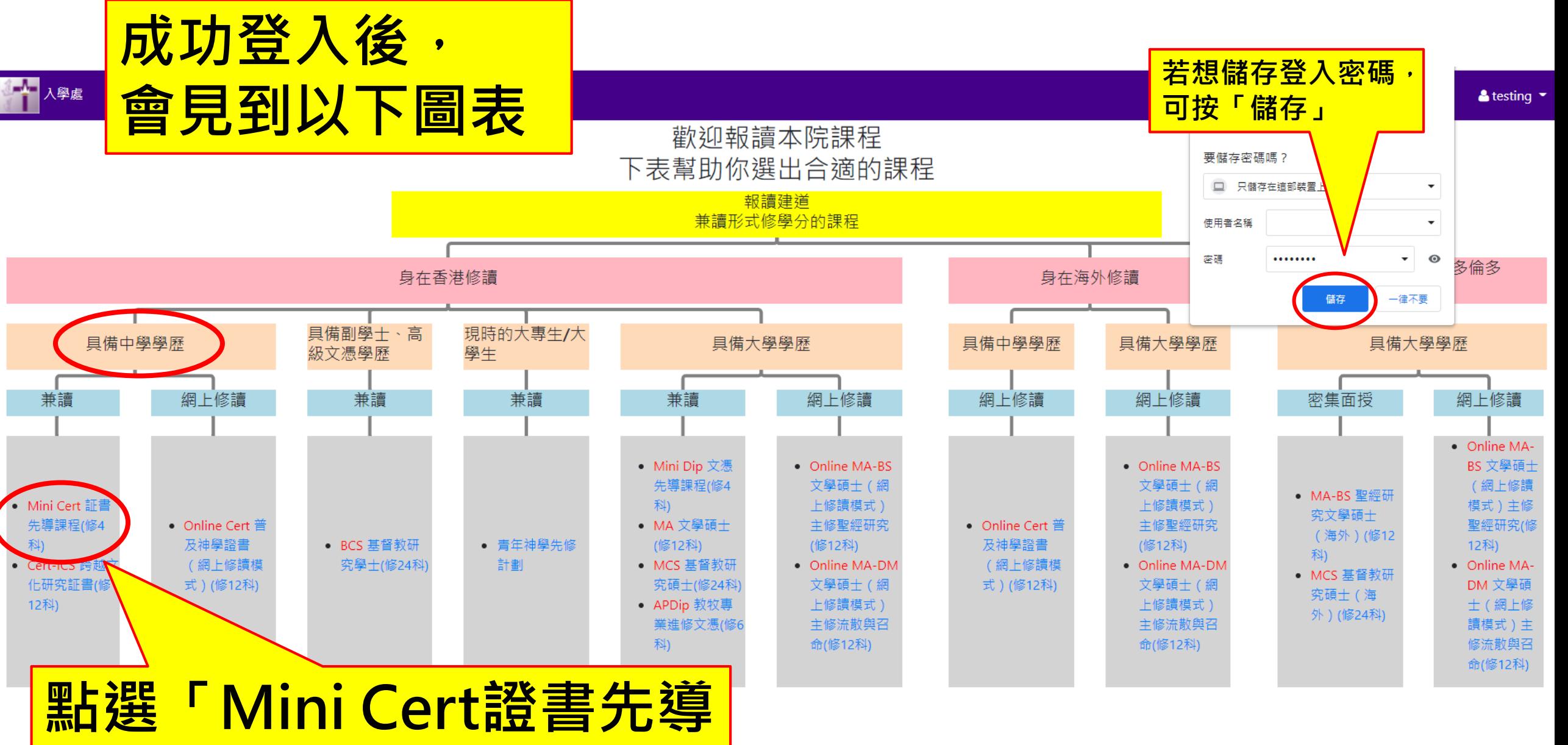

**課程(修4科)」**

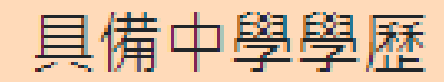

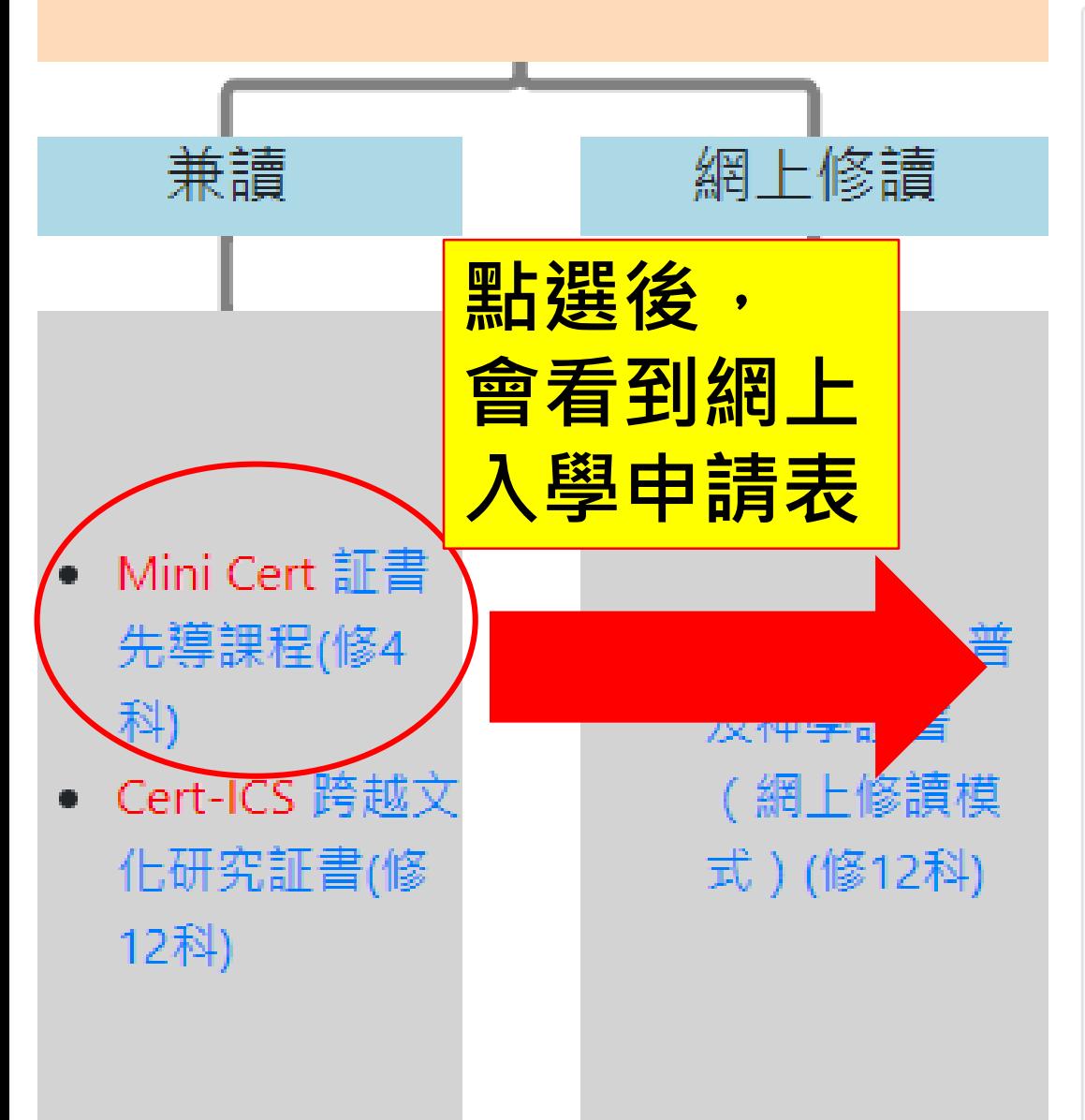

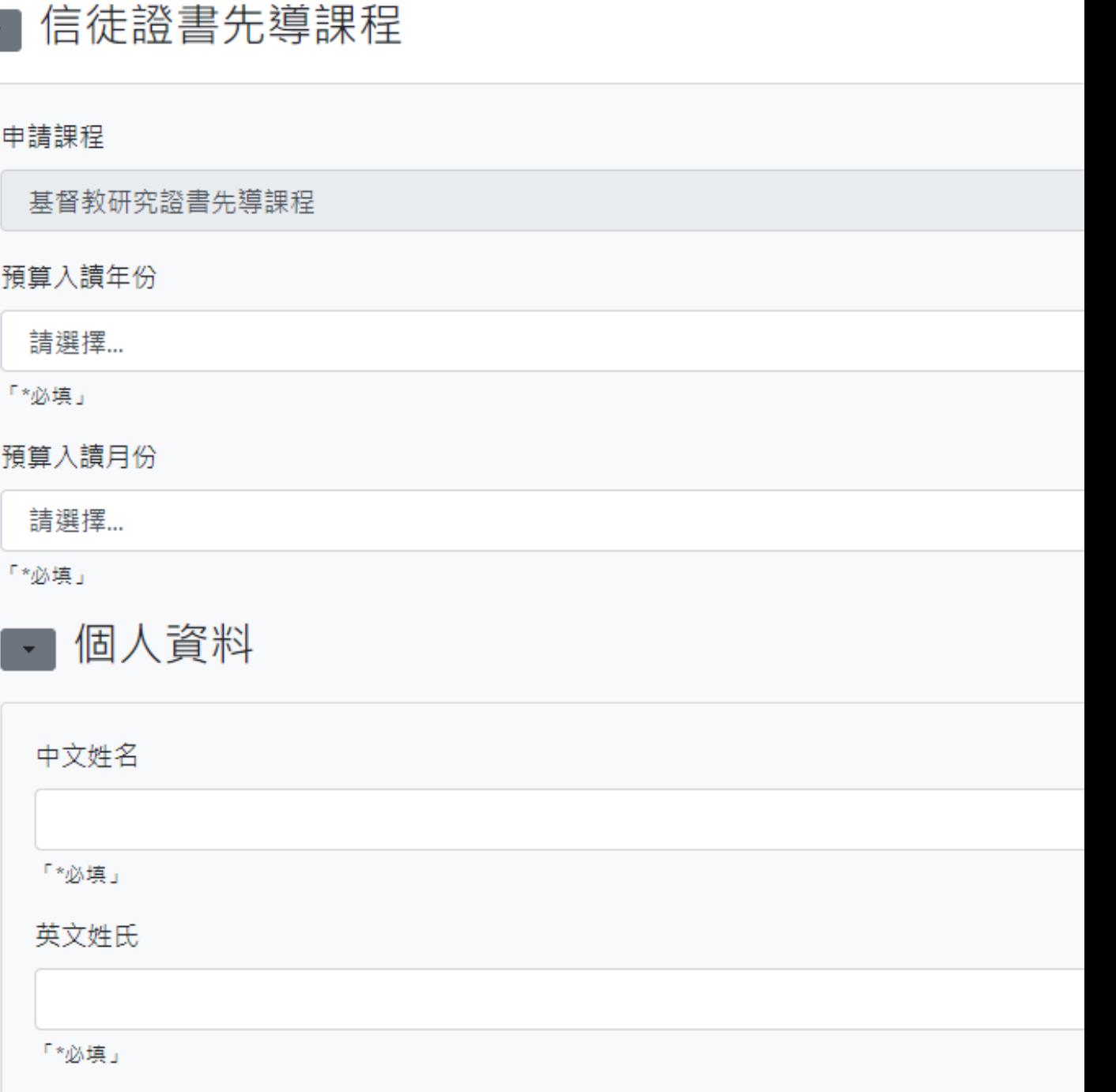

英文名字

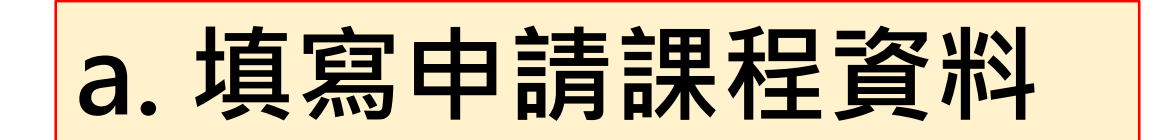

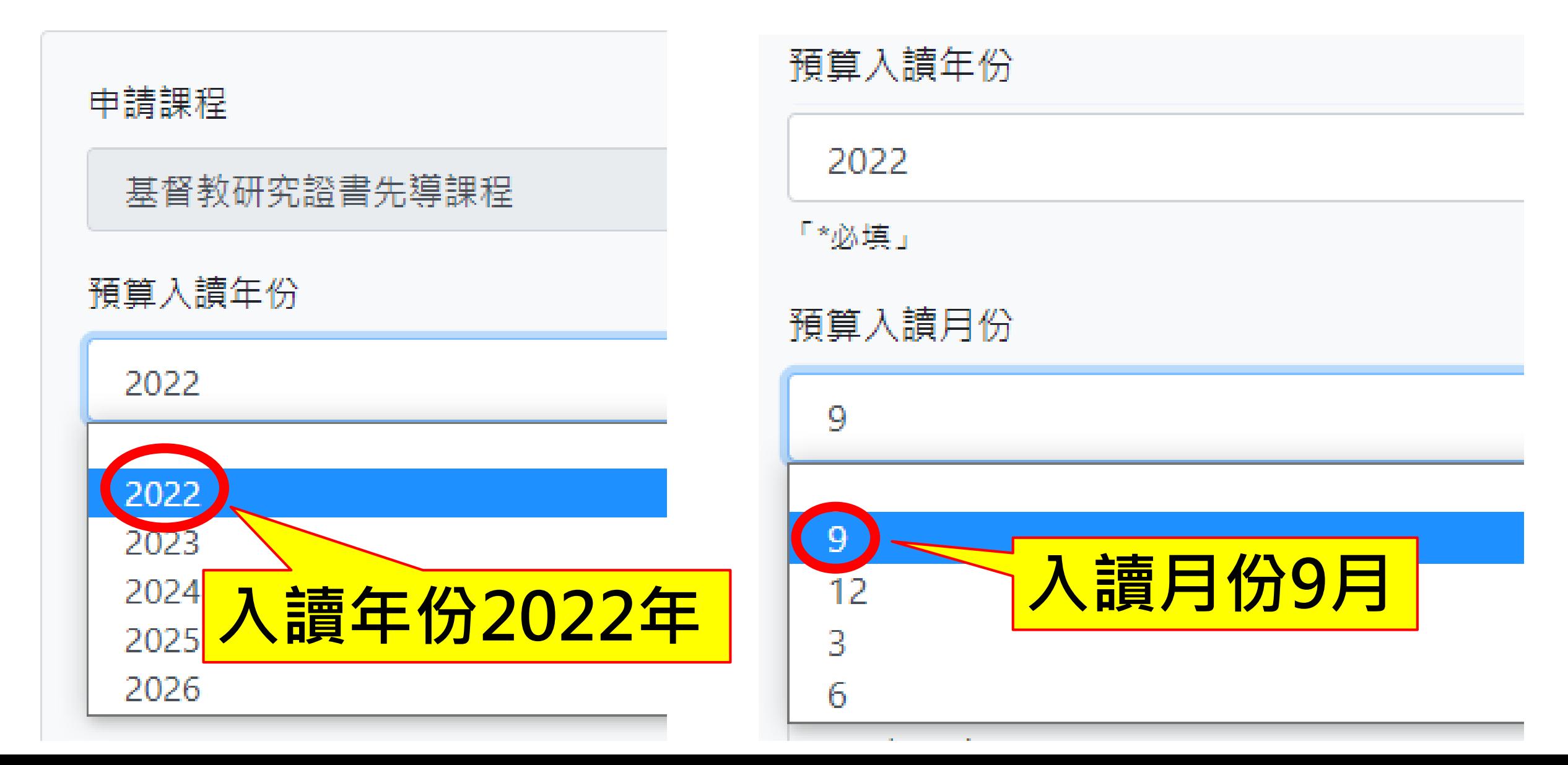

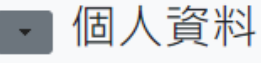

中文姓名

陳大明

英文姓氏

Chan

英文名字

性別

男

Tom

證件號碼

出生日期

Y1234567

1997/01/01

出生地點 / 國家

證件

常用英文名

香港身份證

Dai Ming

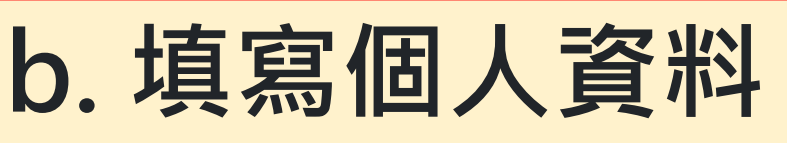

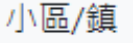

灣仔

街號/屋苑 蘭杜街2號 大廈/單位 麗都大廈1樓 現居國家/地區 香港 住宅電話 2735 1470 手提電話 1234 5678 電郵地址 chandaiming@gmail.com 學歷 大學畢業

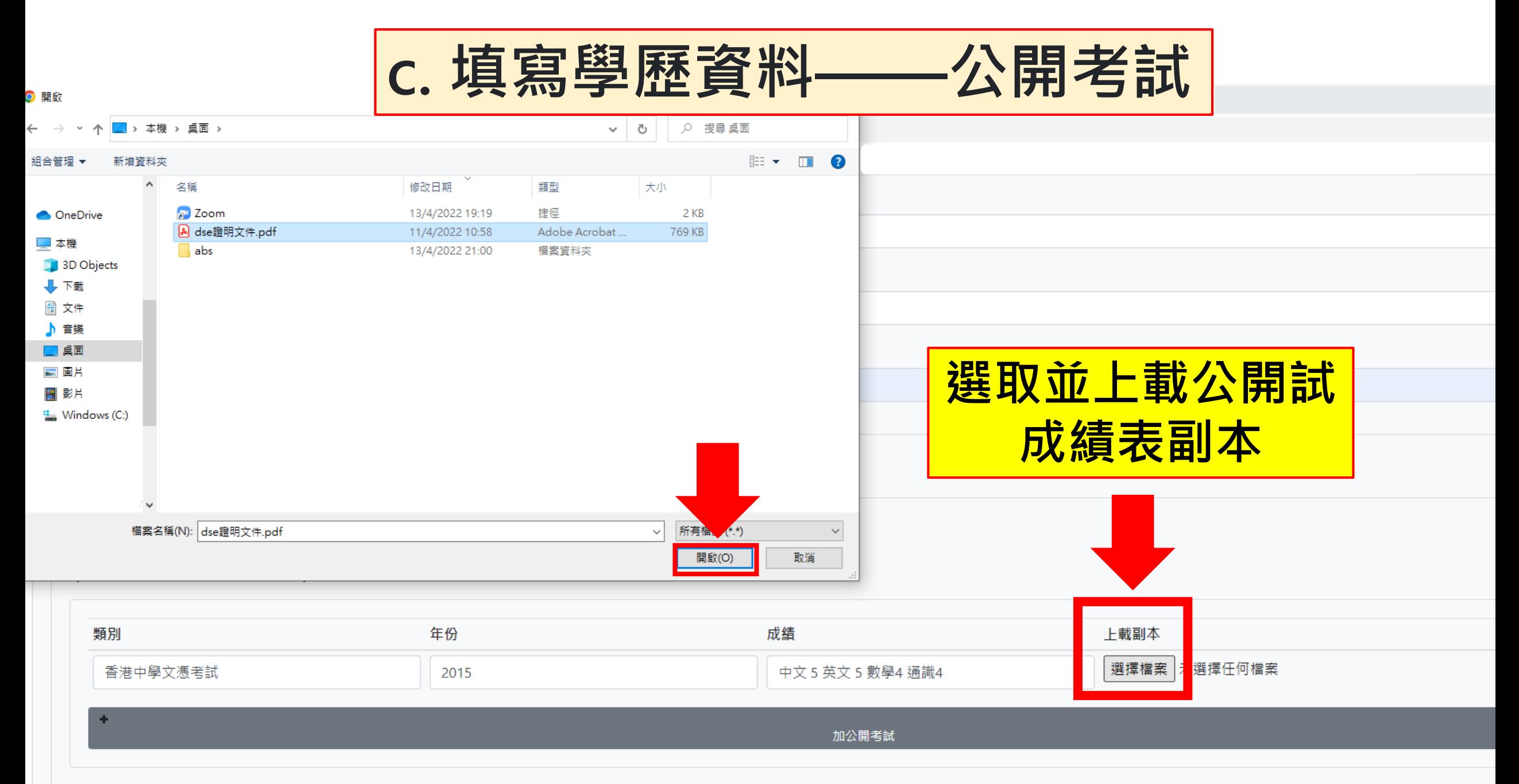

學校

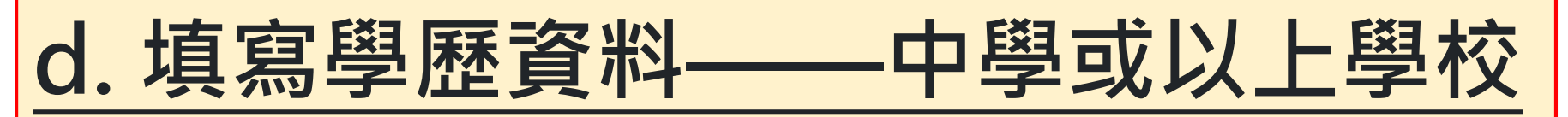

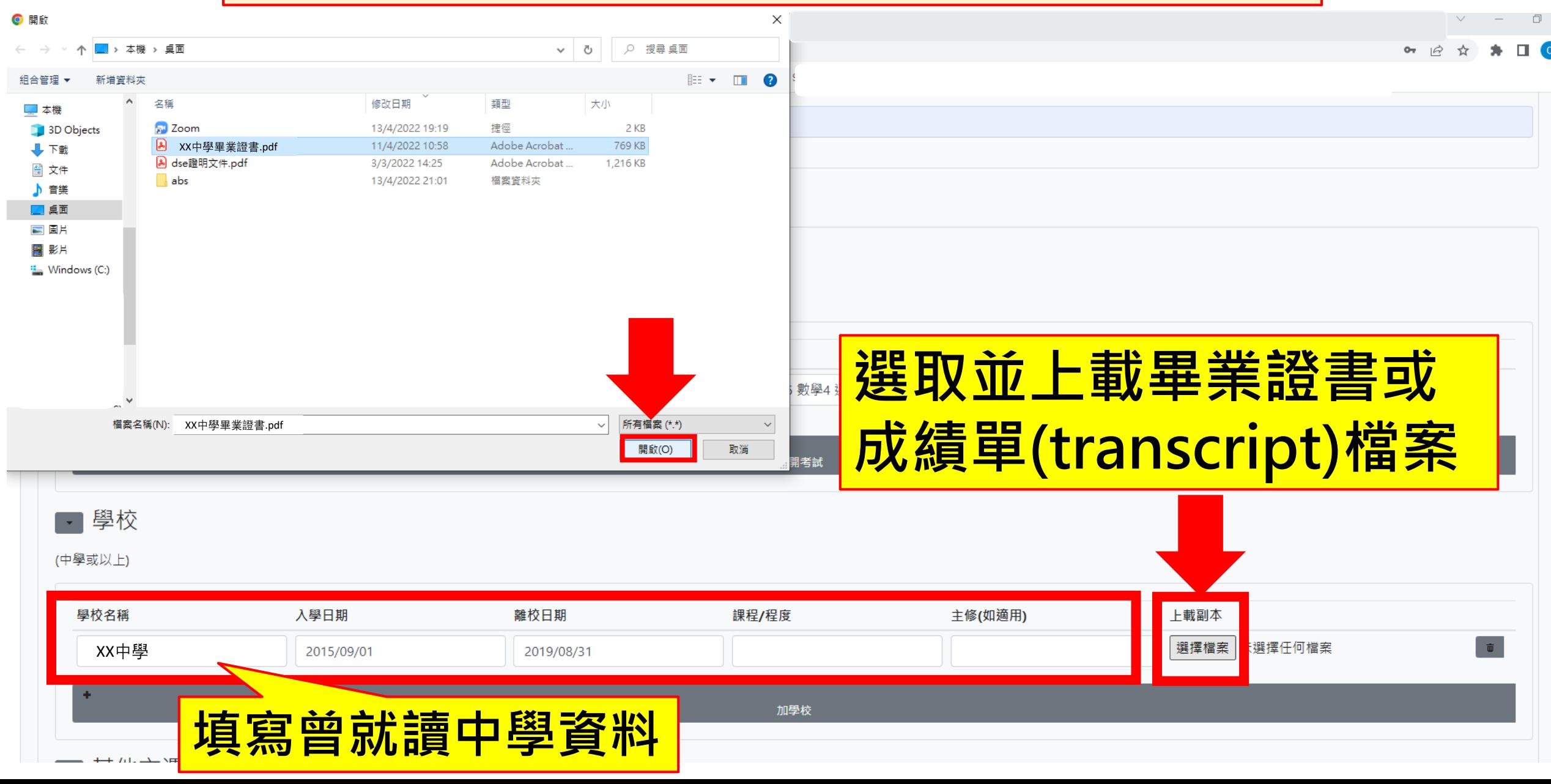

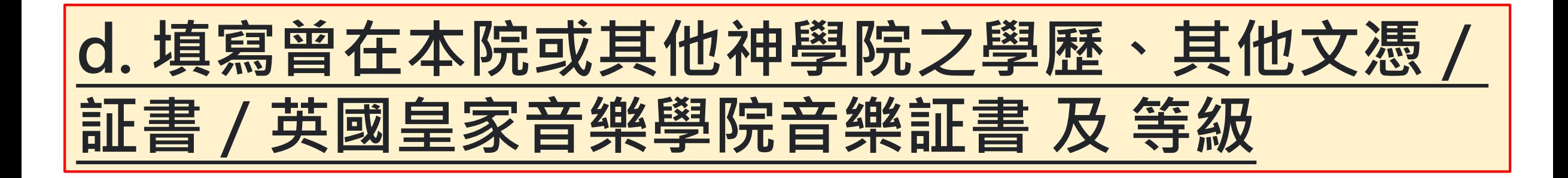

### 曾在本院或其他神學院之學歷

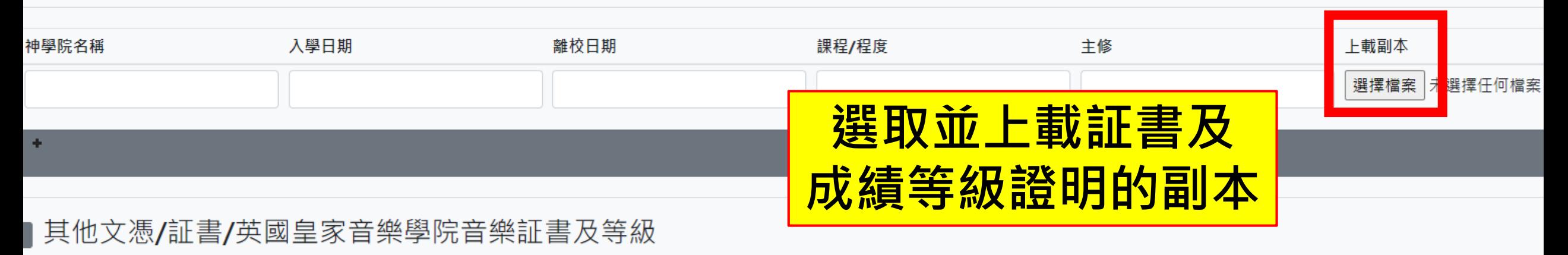

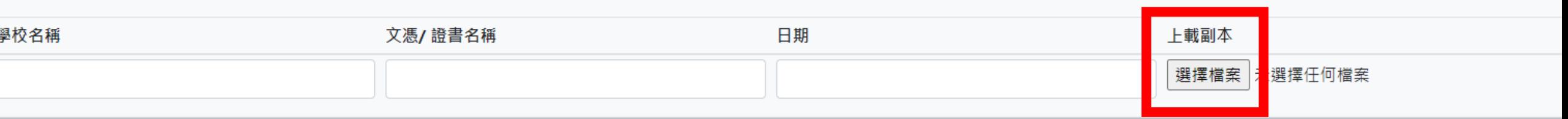

如沒有相關資料,可留空此部份

加其他文慿/証書/英國皇家音樂學院音樂証書及等級

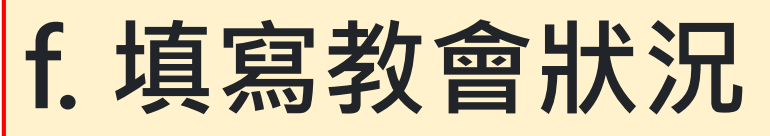

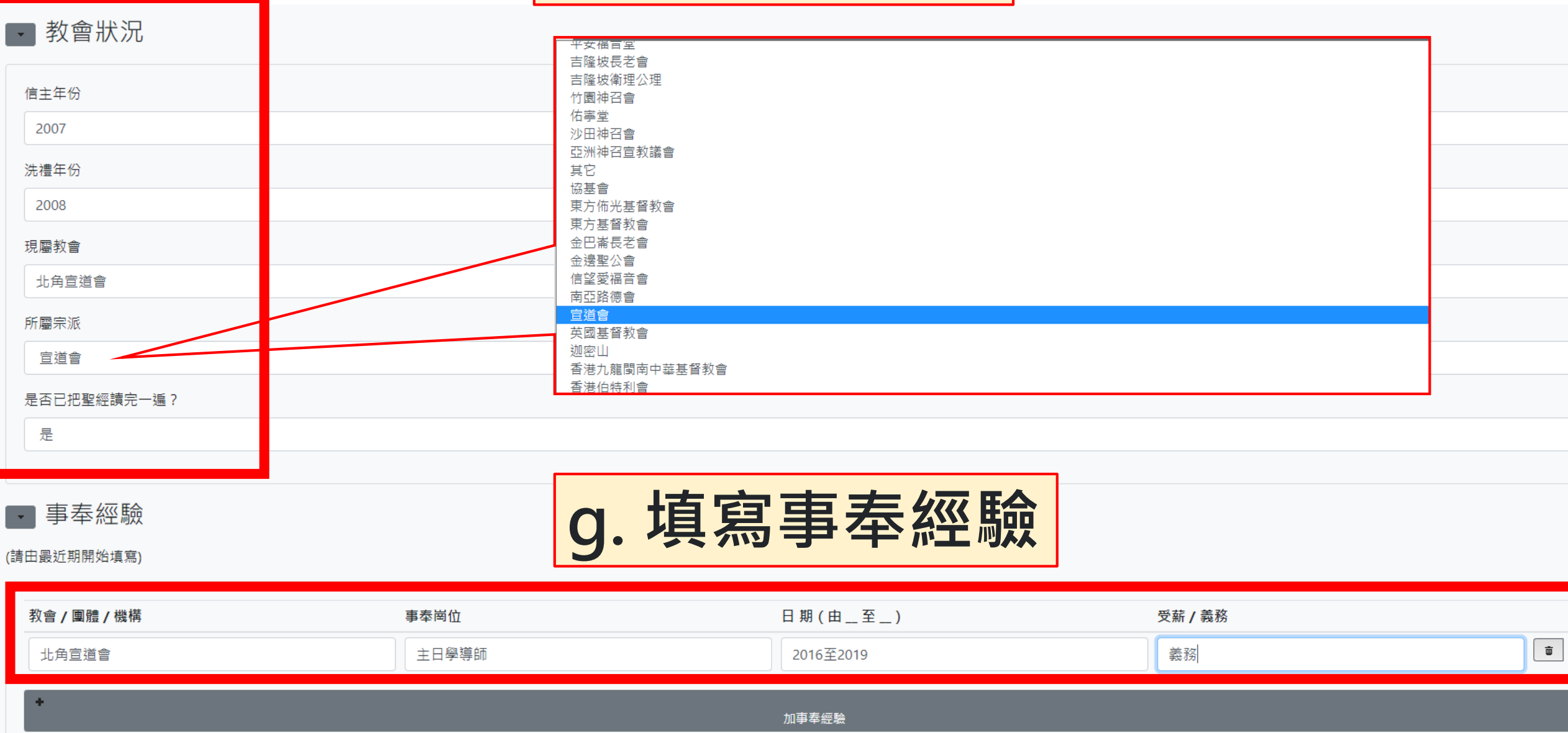

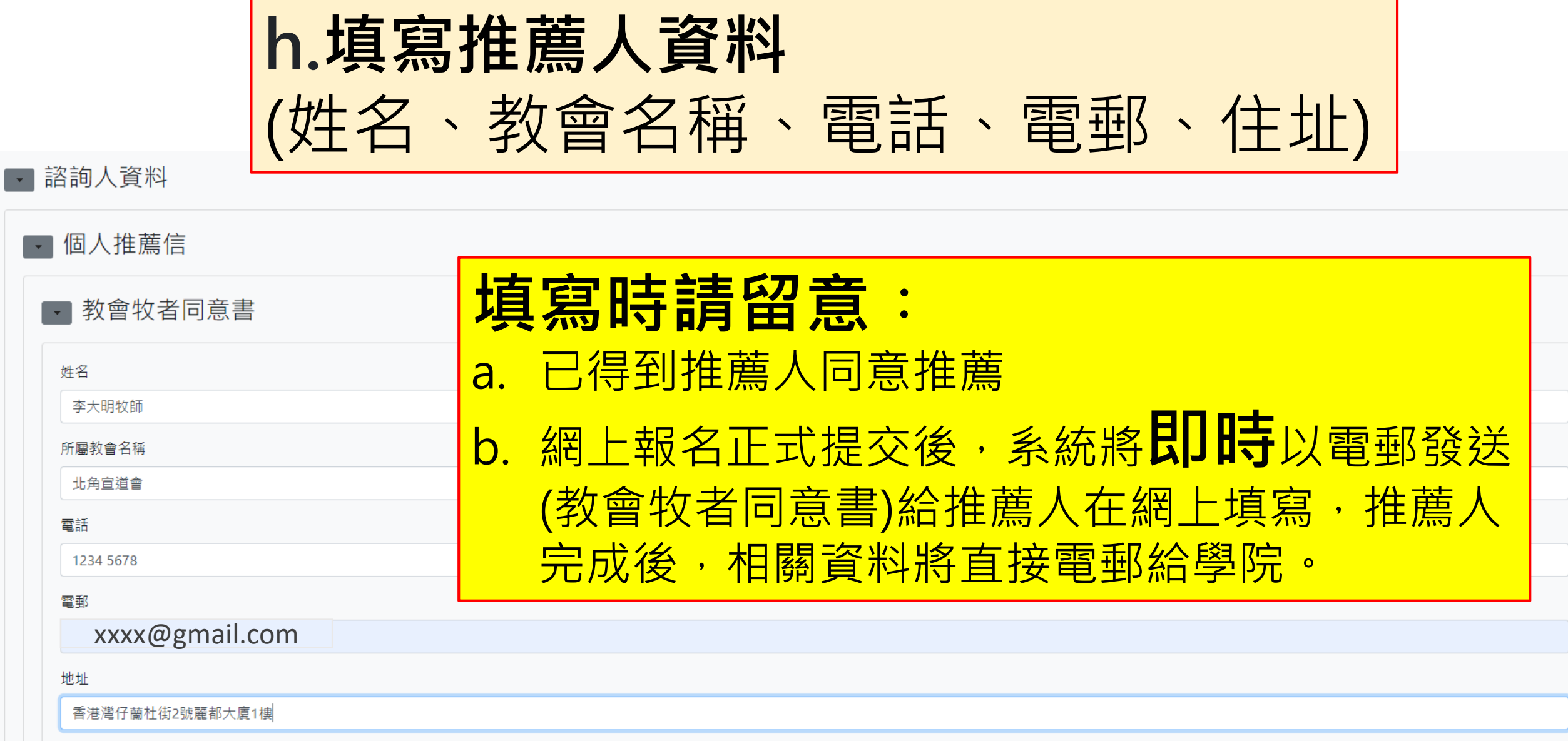

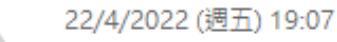

### SPCL 建道教牧及信徒領袖學院 <spcl@abs.edu>

建道課程推薦人: E2022-0071

收件者 ← 這封郵件以高重要性傅送。

S

李大明牧師:

推薦人收到的電郵樣本

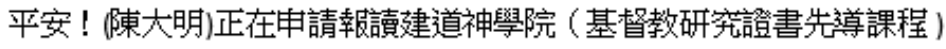

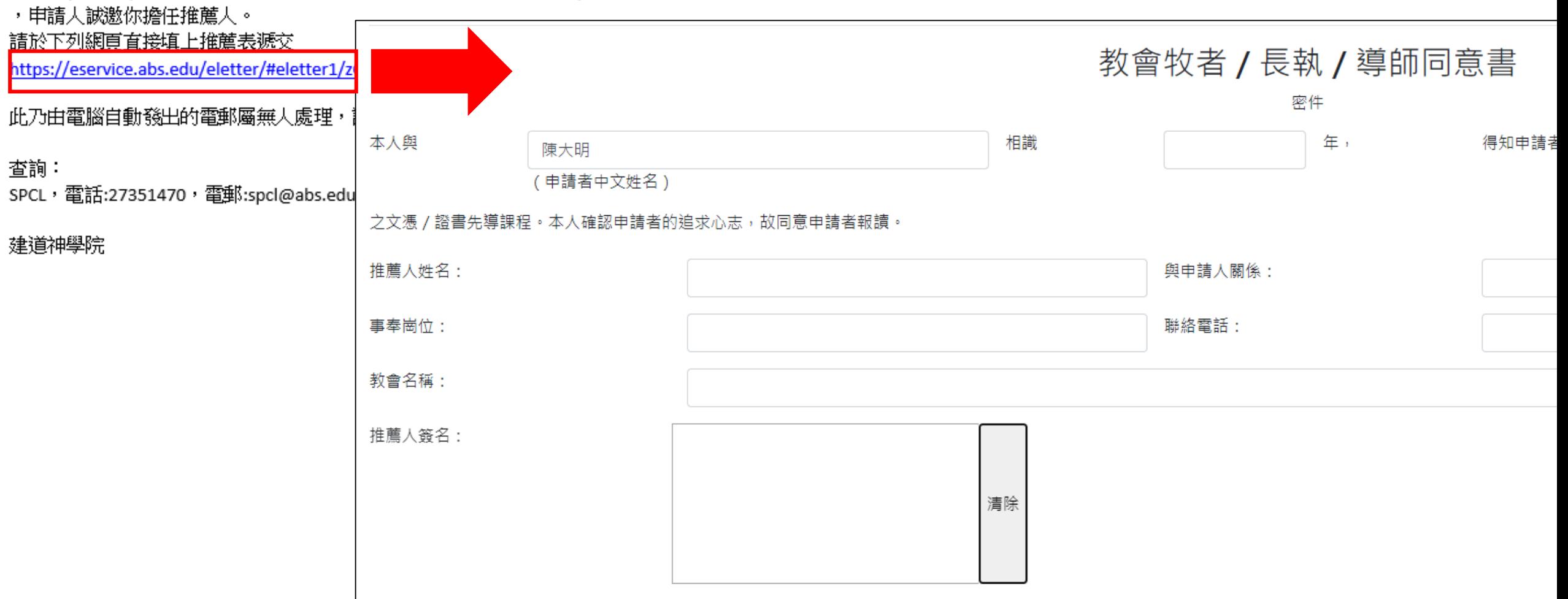

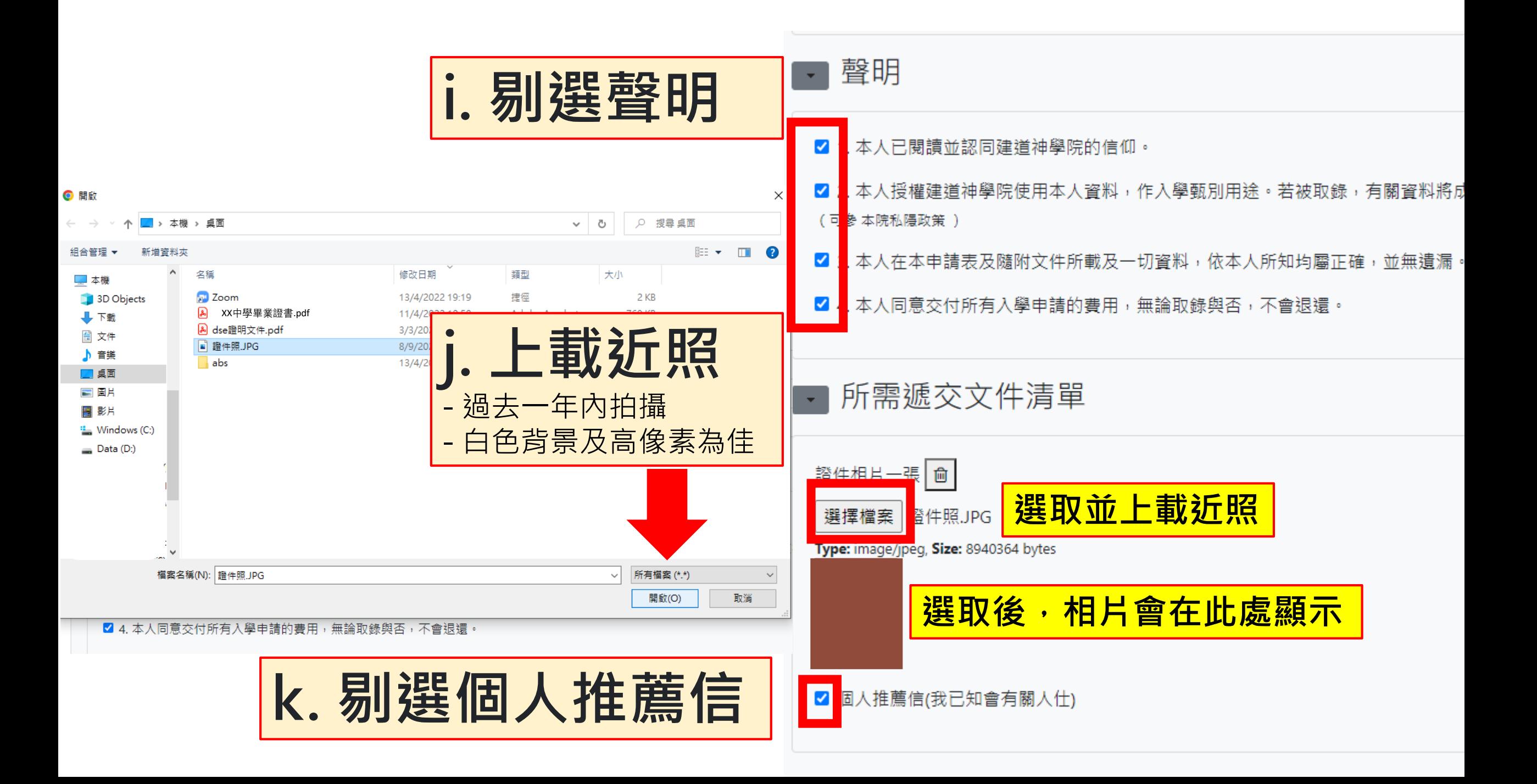

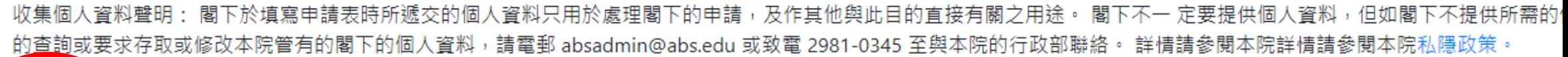

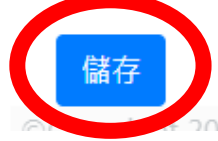

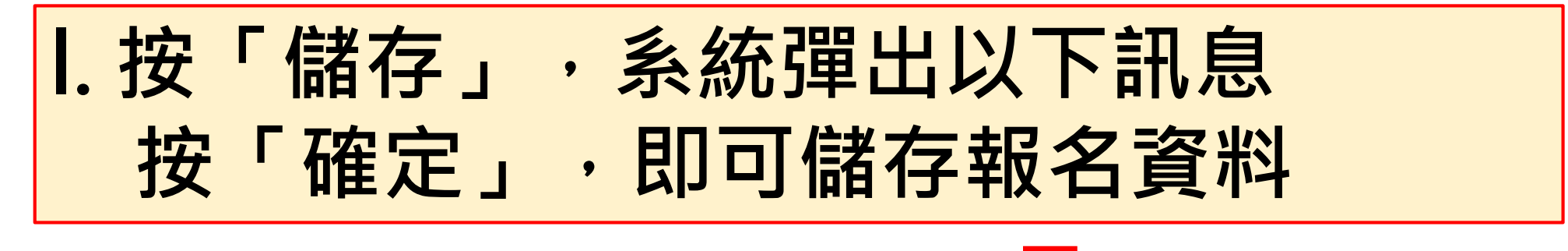

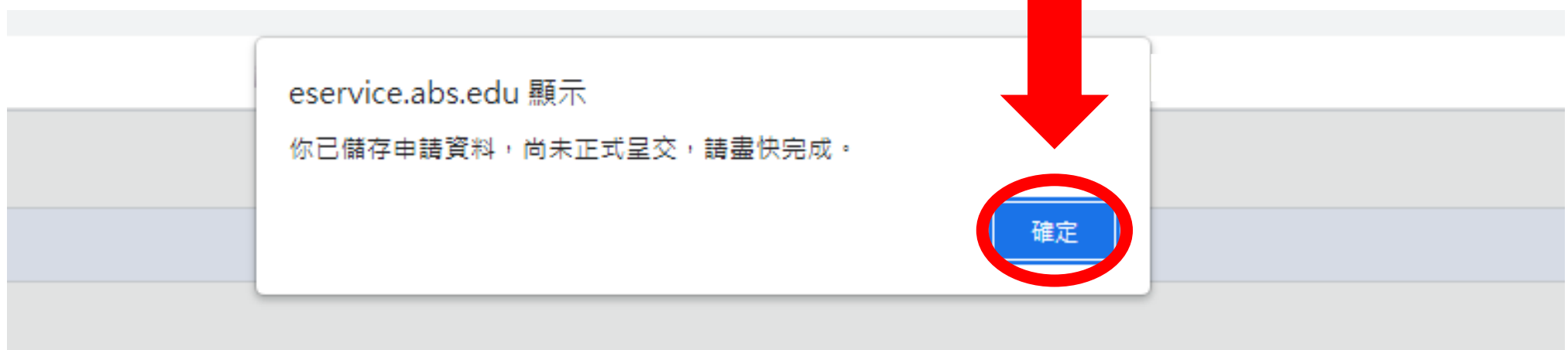

### ■ 入學處

#### 入學申請

註

- 【更新報名資料】:在正式提交前,供自行更改報名表內的資料。
- 【取消報名】:若提交前決定轉報另一課程,必須先按此取消報名(已輸入的資料一概不予儲存),才予以重新選報另一課程。
- 【正式提交報名表】:報名表一經正式提交後再不能自行更改。

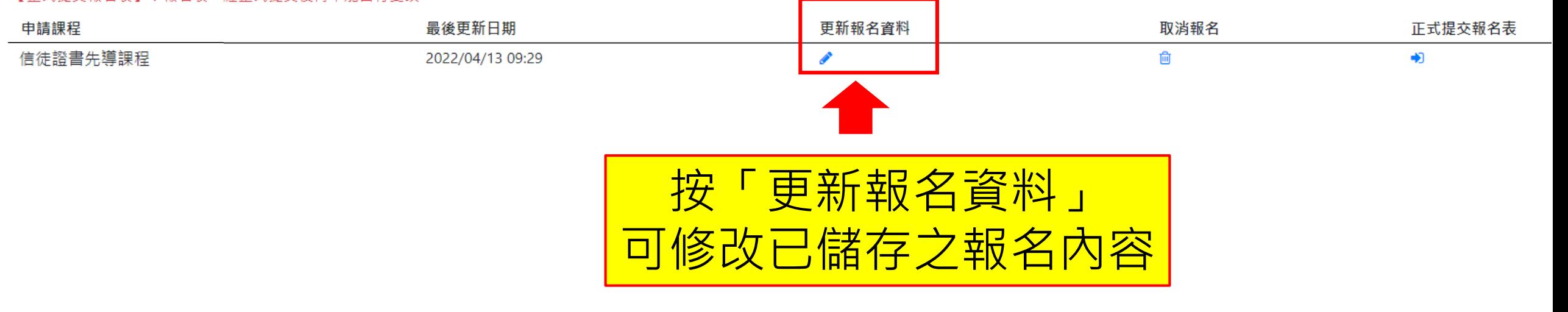

## <mark>儲存後,系統會見到申請者的入學申請個案</mark>

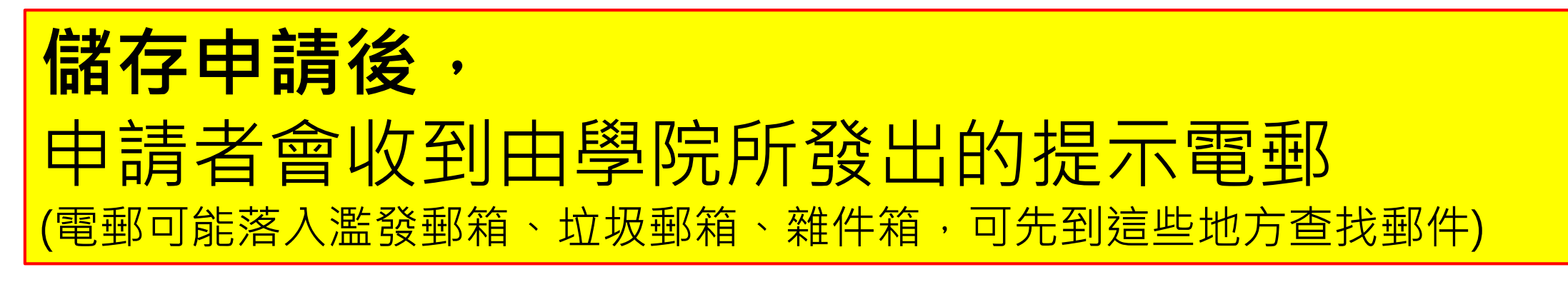

建道入學申請[溫馨提示] ▶️ ₩#匣×

**Tar** 

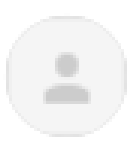

SPCL 建道教牧及信徒領袖學院 <spcl@abs.edu>

埴倉日期 2022/04/13

課程名稱: 基督教研究證書先導課程.

陣大明:

害给

平安!歡迎你申請報讀本院以上課程!你的申請程序尚未完成,請盡快於報名截止日期 前,填妥表格及上載所需文件,然後點擊「提交l:

https://eservice.abs.edu/admission/

此乃由雷腦自動發出的電郵,詰不要以雷郵回要。

### 建道神學院

<span id="page-33-0"></span>第5步:正式提交入學申請

### 1. 按「正式提交報名表」 2. 按「確定」,便能成功提交報名表 eservice.abs.edu 顯示 <mark>▲</mark><br>★ 入學處 是否確認提交 信徒文憑先導課程, 一經提交成功不能更改?  $\triangle$  testing  $\blacktriangledown$ 申請 更新報名資料】:在正式提交前,供自行更改報名表內的資料。 取消報名】:若提交前決定轉報另一課程,必須先按此取消報名(已輸入的資料一概不予儲存),才予以重新選報另一課程。 |正式提交報名表】 : 報名表一經正式提交後再不能自行更改。 申請課程 最後更新日期 更新報名資料 取消報名 正式提交報名表 信徒證書先導課程 圙 2022/04/13 09:29  $\bigstar$ **備注:報名表一經正式提交後再不能自行更改**

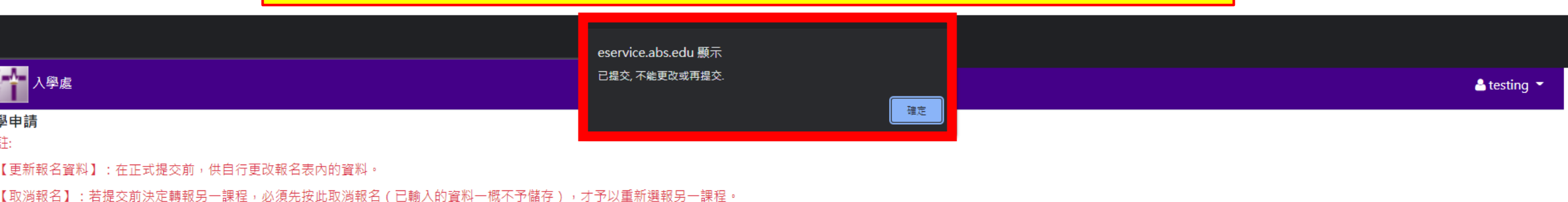

【正式提交報名表】:報名表一經正式提交後再不能自行更改。

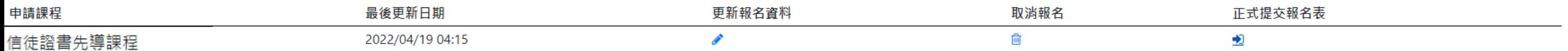

### 當申請者正式提交申請後,系統會自動發送【入學申請通知書】 到申請者的電郵,電郵附件為「入學繳費單」,請按繳費單指 示繳付入學報名費 (電郵可能落入濫發郵箱、垃圾郵箱、雜件箱,敬請留意)

SPCL 建道教牧及信徒領袖學院 <spcl@abs.edu>

 $\overline{\phantom{a}}$ 

姓名: 陳大明 申請日期: 2022/4/19 參考編號: E2022-0069

 $\stackrel{0}{-}$ 

寄給

1. 已收到閣下之入學申請, 請確保所需文件已儘快處理遞交 2. 請下載附件〈入學繳費單〉, 盡快完成付費, 繳費後申請方能作實。 3. 請自行保存付費收據。

此乃由電腦自動發出的電郵屬無人處理,請不要以電郵回票。

建道神學院

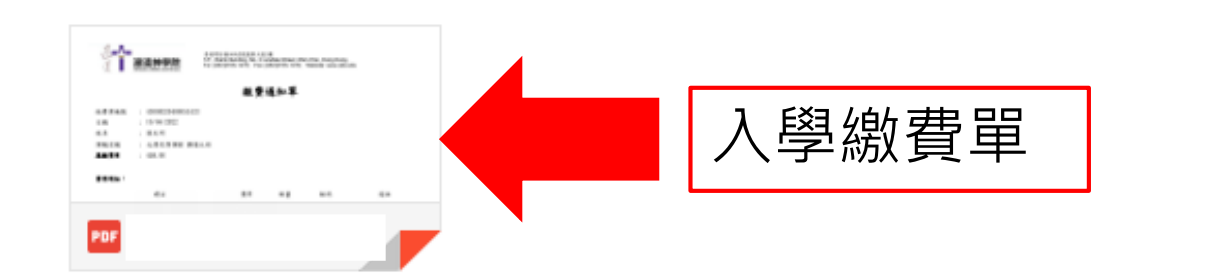

## <span id="page-36-0"></span>四. 如何繳交入學報名費

#### 申請者正式提交申請後,系統會自動發送【入學申請通知書】 到申請者的電郵,電郵附件為「入學繳費單」,請按繳費單指 示繳付入學報名費 落 濫發郵箱、 垃圾郵箱 敬請留意) 雜件箱 單 <u>'패 다</u> 能 香港潜仔菜社街2號星都大廈1樓 入學申請通知書 ABS Student Admission Application ▶ | 收件匣 × 1/F., Rialto Building, No. 2 Landale Street, Wan Chai, Hong Kong. 建道神學院 Tel: (852)2735-1470; Fax: (852)2735-1476; Website: www.abs.edu 繳費通知單 SPCL 建道教牧及信徒領袖學院 <spcl@abs.edu> 缴費單編號  $: 43008$ ÷ 寄给  $\overline{\phantom{a}}$ 日期  $: 19/04/2022$ : 陳大明 # 2 姓名: 陳大明 : 文憑先導課程 朝聖之旅 課稱名稱  $: 458.00$ 赢微费用 申請日期: 2022/4/19 參考編號: E2022-0069 曹用明加: 項目 普用 敦量 銀碼 備註 1. 已收到閣下之入學申請, 請確保所需文件已儘快處理遞交, 入學報名費 458.00 458.00 2. 請下載附件〈入學繳費單〉, 盡快完成付費, 繳費後申請方能作賽。 3. 譜自行保存付書收據。 此乃由電腦自動發出的電郵屬無人處理,諸不要以電郵回覆。

#### 建道神學院

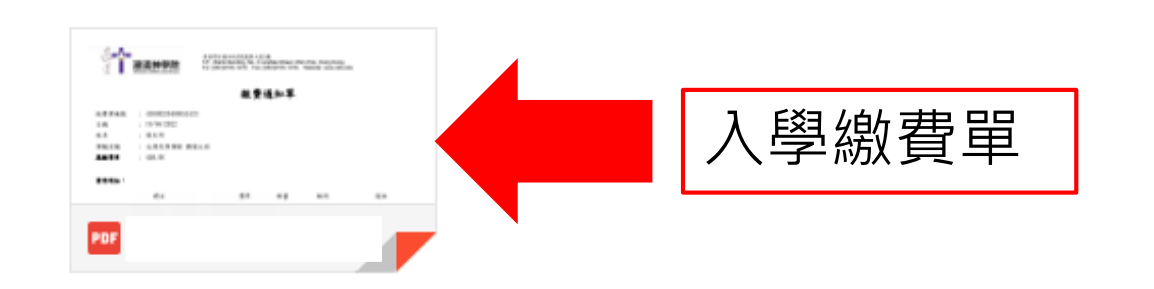

借註: 1. 為方便同學繳費、減省繁複的行政手續、並提高效率,學院只採用以下自動付款方式 (a) 便利店现金支付

> 微費金額**如不多於BE\$5,000**,可憑此繳費單到本港任何一間7-11便利店、OK便利店、VanGO便利店、<br>華潤基家生活超市、華潤基家便利超市以現金緻費。 > 如做费会额多於HK\$5,000,精使用其他做费方法。

(b) 線上及電子支付 網上信用卡付款 / PayMe二维碼付款 / 轉數快(FPS)二维碼付款 > 请按此連結 https://eservice.abs.edu/applications

### <u>請按照繳費單上提供的方式繳費</u>

### 備註:

1. 為方便同學繳費、減省繁複的行政手續、並提高效率,學院只採用以下自動付款方式:

### (a) 便利店現金支付

> 繳費金額如不多於HK\$5,000,可憑此繳費單到本港任何一間7-11便利店、OK便利店、VanGO便利店、 華潤萬家生活超市、華潤萬家便利超市以現金繳費。

### > 如繳費金額多於HK\$5,000,請使用其他繳費方法。

### (b) 線上及電子支付

網上信用卡付款 / PayMe二維碼付款 / 轉數快(FPS)二維碼付款

> 請按此連結 https://eservice.abs.edu/applications

### 2. 所有繳費項目不設退款。

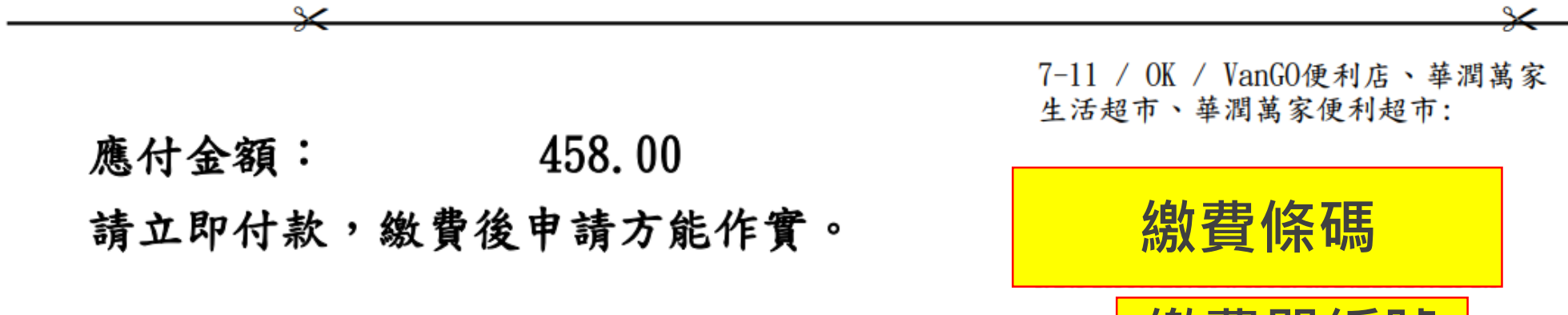

繳寶車編號

4300

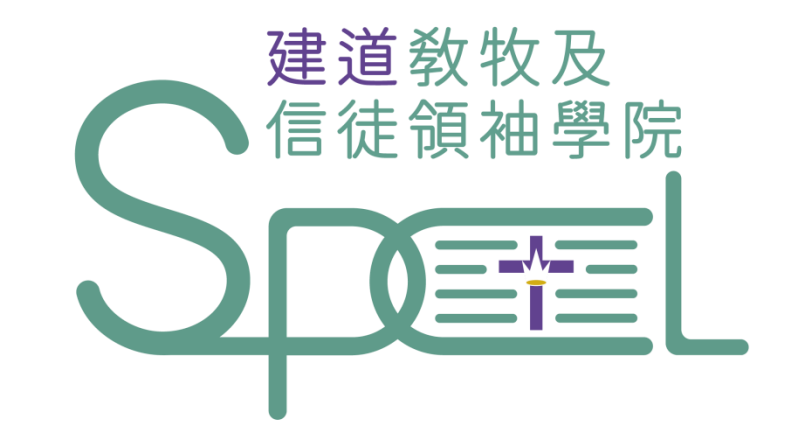

## <span id="page-39-0"></span>**學院將以電郵通知申請者入學申請結果**

- + 若有任何查詢,歡迎聯絡建道教牧及信徒領袖學院
- + WhatsApp︰(852) 9735 8226
- + 電話:2735-1470
- + [spcl@abs.edu](mailto:spcl@abs.edu)

+ https://spcl.abs.edu/